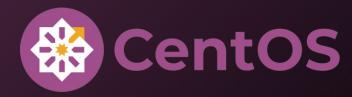

## RPM PACKAGING WORKSHOP

#### **CARL GEORGE**

CPE EPEL Team Lead

- @carlwgeorge@fosstodon.org
- m @carlwgeorge:matrix.org

#### LAB: INITIALIZE

Open this link and click the "Launch" button.

bit.ly/hellorpm

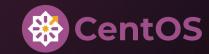

### WHAT IS RPM?

- Package format used by:
  - Fedora Linux
  - CentOS Stream
  - Red Hat Enterprise Linux
  - many others
- Consumed by package managers such as dnf

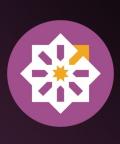

#### WHY PACKAGE WITH RPM?

- Easily install, reinstall, remove, and upgrade software
- Query and verify installed packages
- Metadata to describe package properties and relationships with other packages
- Digitally signed packages to validate authenticity
- Distribute packages in dnf repositories
- Pristine sources to ease future maintenance

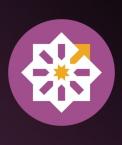

#### WHAT IS AN RPM PACKAGE?

- Special archive containing files and metadata
- Two main types
  - Binary RPMs contain files to be installed on the target system
  - Source RPMs contain software source code and instructions for building binary RPMs

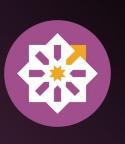

#### WHAT IS AN RPM SPEC FILE?

- Recipe for building the package
- Preamble that defines metadata about the package
- Body with several sections for various stages of the build process
- Conditionals for flexibility between operating systems, operating system versions, architectures, etc.

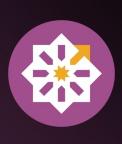

#### **RPM MACROS**

- Variables for text substitution in the spec file
  - Syntax: %example or %{example}
- Some macros accept parameters to influence the output
- Can be defined inside the spec file or on the system
  - o /usr/lib/rpm/macros.d/macros.\*
  - o /etc/rpm/macros.\*
  - ∘ ~/.rpmmacros

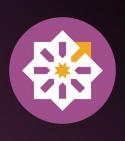

#### **RPM MACROS**

- Can be conditional to only expand when the macro is defined
  - % (?dist)
- Another conditional form is to insert text when defined
  - % {?rhel:--disable-feature}
- Can be explored outside of the build process
  - o rpm --eval '%example' → evaluate a specific macro
  - o rpm --showrc → print all defined macros

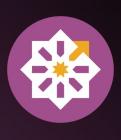

- Filesystem paths
  - %{\_bindir} → /usr/bin
  - %{\_datadir} → /usr/share
  - $\circ$  %{\_sysconfdir}  $\rightarrow$  /etc
- Operating system properties
  - $\circ$  %{rhel}  $\rightarrow$  9
  - $\circ$  %{dist}  $\rightarrow$  .el9
  - $\circ$  %{el9}  $\rightarrow$  1

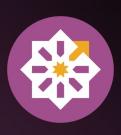

- Build process helpers
  - ∘ **%autosetup** → extract source code archives and apply patches
  - ∘ **%configure** → ./configure with packaging-specific options
  - ∘ **%make\_build** → **make** with packaging-specific options
  - ∘ **%make\_install** → **make install** with packaging-specific options

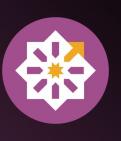

- Legacy Python helpers
  - o %py3\_build → python3 setup.py build
  - ∘ %py3\_install → python3 setup.py install
- Modern Python helpers
  - ∘ %pyproject\_wheel → wheel-based Python build
  - ∘ **%pyproject\_install** → wheel-based Python install

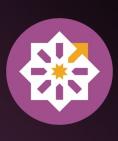

- CMake helpers
  - $\circ$  %cmake  $\rightarrow$  cmake
  - o %cmake\_build → cmake --build
  - ∘ %cmake\_install → cmake --install
- Meson helpers
  - $\circ$  %meson  $\rightarrow$  meson
  - %meson\_build → meson compile
  - ∘ %meson\_install → meson install

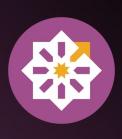

- Test suite helpers
  - $\circ$  %pytest  $\rightarrow$  pytest
  - ∘ %ctest → ctest
  - %meson\_test → meson test

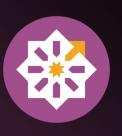

#### PACKAGING WORKSPACE SETUP

- rpmdev-setuptree (from the rpmdevtools package) creates several directories
  - ~/rpmbuild/BUILD
  - ∘ ~/rpmbuild/RPMS
  - ~/rpmbuild/SOURCES
  - ~/rpmbuild/SPECS
  - ~/rpmbuild/SRPMS

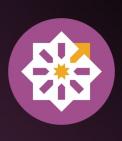

#### LAB: PACKAGING WORKSPACE SETUP

Your first challenge is to set up your packaging workspace.

Click the "Start" button and follow the on screen instructions.

Once you have completed the instructions, click the "Next" button.

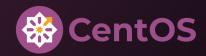

- ullet Name o name of the package, should match the spec file name
- Version → version of the software being packaged
- Release 
  → used to distinguish between different builds of the same software version
- Together these properties form an identifier known as the NVR
  - o gawk-4.2.1-4.el8
  - o tzdata-2024a-1.el9
  - o virt-what-1.25-4.fc39

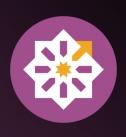

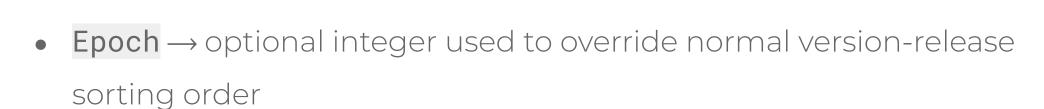

- Can never be removed
- Last resort to correct upgrade path
- 0 2024.01 > 1.0.0
- 0 2024.01 < 1:1.0.0

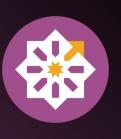

- Summary → short one line summary
- License → identifier for the license of the software
- URL → URL for more information about the software
- BuildArch → defaults to the build system architecture, can be set to noarch for packages with no architecture-specific files

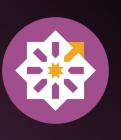

- Source → file name or URL of file needed to build the package,
   such as a source code archive or default configuration files
- Patch → file name or URL of patch to apply to the source code
- These two tags can be used multiple times
- Optionally suffixed with numbers
  - Source0
  - Source1

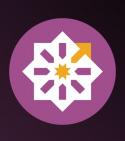

- BuildRequires → other packages needed to build this package
- Requires → other packages needed to install this package
- Recommends 
  → weak requires, installed by default but can be removed or skipped
- Supplements → reverse recommends

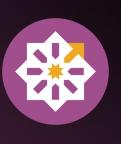

- Conflicts → other packages that cannot be installed at the same time
- Obsoletes → used to replace one package with another
- Provides → allows other packages to refer to this package by another name

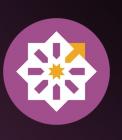

- \*description → description of the package, can span multiple lines
- \*package <name> → starts a preamble section for a separate package, often referred to as a sub-package
- %description <name> → description for a sub-package

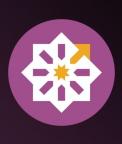

#### **SPEC FILE BODY**

- %prep → commands to prepare the source code for building, such as unpacking archives and applying patches
- %build → commands to build the software
- \*install → commands to copy the desired build artifacts into a directory tree relative to the \*{buildroot}
- %check → commands to test the software, such as unit tests

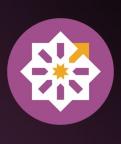

#### **SPEC FILE BODY**

- %files → list of files and directories that will be installed on the target system
- \*changelog → record of changes that have happened to the package between different versions and releases

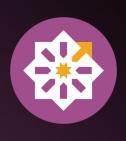

#### **FILE ATTRIBUTES**

- In **%files**, each line can be preceded by an attribute
  - %dir → own just the directory itself, but not its contents
  - ∘ **%config** → mark as a configuration file
  - o \*config(noreplace) → mark as a configuration file and prevent it from being overwritten on updates
  - %attr(<mode>, <user>, <group>) → set non-default permissions or ownership

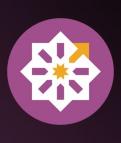

#### **FILE ATTRIBUTES**

- Some attributes accept relative paths, which copy the specified files into an appropriate path relative to the %{buildroot}
  - %license → copy files to /usr/share/licenses/%{name}/ and mark
     as license files
  - %doc → copy files to /usr/share/doc/%{name}/ and mark as documentation files

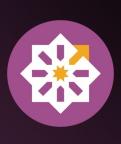

#### **CREATING SPEC FILES**

- From scratch
- Copy a similar spec file and adjust as needed
- Automatic templates from a text editor
- rpmdev-newspec (from the rpmdevtools package) will create a new spec file from templates

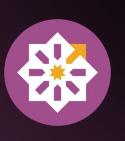

#### CREATING CHANGELOG ENTRIES

- By hand
- Copy another changelog entry and adjust as needed
- Text editor plugins
- rpmdev-bumpspec (from the rpmdevtools package) will create new changelog entries and simultaneously adjust the version and/or release tags

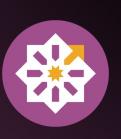

#### **BUILDING RPMS**

- RPMs are built with the **rpmbuild** command
  - o rpmbuild expects the directory structure from rpmdev-setuptree
- Various build modes
  - o -bs → build an SRPM from a spec file and sources
  - o -bb → build an RPM from a spec file and sources
  - o -ba → build both an SRPM and an RPM from a spec file and sources
  - o --rebuild → build an RPM from an SRPM

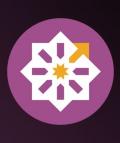

### **QUALITY CHECKING RPMS**

- rpmlint is a linter tool for spec files, SRPMs, and RPMs
- Identifies common packaging errors
- Ideal to resolve all errors and warnings, but not always possible

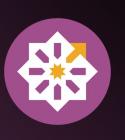

### **QUALITY CHECKING RPMS**

- rpm can query an uninstalled RPM by using the --package flag
- Consider the following additional flags:
  - o --info
  - ∘ --list
  - --requires
  - o --provides
  - --conflicts
  - --changelog

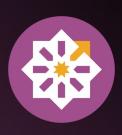

#### LAB: PACKAGING BELLO

Your next challenge is to package bello, a program written in Bash.

Click the "Start" button and follow the on screen instructions.

Once you have completed the instructions, click the "Next" button.

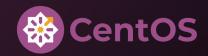

# **INSTALLING BUILD REQUIREMENTS**

- **rpmbuild** needs the build requirements listed in the spec file to be installed on the build host
- Can be installed manually or with **dnf builddep**

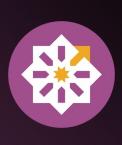

#### LAB: PACKAGING CELLO

Your next challenge is to package cello, a program written in C.

Click the "Start" button and follow the on screen instructions.

Once you have completed the instructions, click the "Next" button.

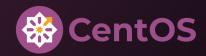

#### LAB: PACKAGING PELLO

Your next challenge is to package pello, a program written in Python.

Click the "Start" button and follow the on screen instructions.

Once you have completed the instructions, click the "Next" button.

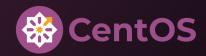

#### MOCK

- Drawbacks of using **rpmbuild** directly
  - Build requirements installed directly on build host
  - Build requirements that happen to already be installed are easy to forget to include in the spec file
  - Can only build RPMs targeting the same operating system and operating system version as the build host

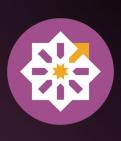

#### MOCK

- mock is a tool that builds RPMs in isolated chroots
  - Uses rpmbuild internally
  - Build requirements are installed in the chroot, not the build host
  - Helps identify missing build requirements
  - Can build RPMs targeting a different operating system and operating system version as the build host
  - Chroots are automatically created and removed
- Widely used (koji, copr, fedpkg, and more)

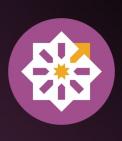

### LAB: BUILDING WITH MOCK

Your final challenge is to build the pello package again, but using the mock tool this time.

Click the "Start" button and follow the on screen instructions.

Once you have completed the instructions, click the "Next" button.

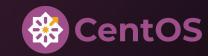

## BECOME A FEDORA/EPEL PACKAGER

Interested in doing more? Consider becoming a Fedora and EPEL package maintainer.

bit.ly/fedorapackager

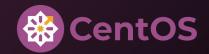

## THAT'S ALL FOLKS

- @carlwgeorge@fosstodon.org
- [**m**] @carlwgeorge:matrix.org